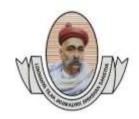

(Recognised by A.I.C.T.E., New Delhi & Govt. of Maharashtra, Affiliated to R.T.M.Nagpur University) Near CRPF Campus, Hingna Road, Nagpur-440 019, Maharashtra (India)

Phone: 07104 – 236381, 237307, Fax: 07104 – 237681, email: principal.pce.ngp@gmail.com, www.pcenagpur.edu.in

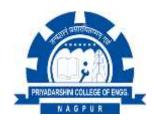

#### 6.2.3 - Implementation of e-governance in areas of operation

- 1. Administration
- 2. Finance and Accounts
- 3. Student Admission and Support
- 4. Examination

### **Index**

| Sr. No. | Areas of e-governance        | Particulars                             | Page<br>Number |
|---------|------------------------------|-----------------------------------------|----------------|
| 1       | Administration               | Academic report (Teacher panel & HoD    | 2              |
|         |                              | panel)                                  |                |
| 2       |                              | Faculty leaves (HoD panel)              | 3              |
| 3       |                              | Faculty attendance (HoD panel)          | 3              |
| 4       |                              | Stock & Stock Verification              | 4-5            |
| 5       |                              | Complaint Management                    | 6              |
| 6       |                              | OPAC link                               | 7              |
| 7       | Finance and Accounts Payroll |                                         | 8              |
| 8       | Student Admission and        | Admission status of student             | 9              |
| 9       | Support                      | Online payment tab (student's panel)    | 10             |
| 10      |                              | Student's fee details (clerk panel)     | 11             |
| 11      | Examination                  | Examination form status (student panel) | 12-15          |
|         |                              | & Exam form submission Procedure        |                |
| 12      |                              | University exam- marks entry            | 16             |

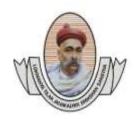

(Recognised by A.I.C.T.E., New Delhi & Govt. of Maharashtra, Affiliated to R.T.M.Nagpur University)
Near CRPF Campus, Hingna Road, Nagpur-440 019, Maharashtra (India)
Phone: 07104 = 236381, 237307, Fax: 07104 = 237681

PRIVADARSHIN COLLEGE OF ENGG

Phone: 07104 – 236381, 237307, Fax: 07104 – 237681, email: principal.pce.ngp@gmail.com, www.pcenagpur.edu.in

### 1. Academic Report (Teacher panel)

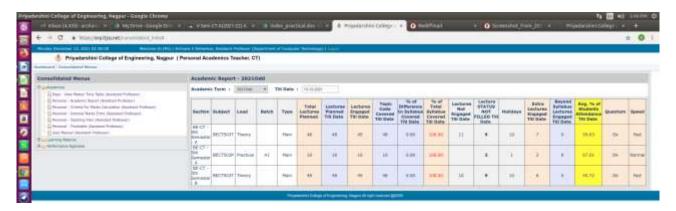

#### Academic Report (HOD Panel)

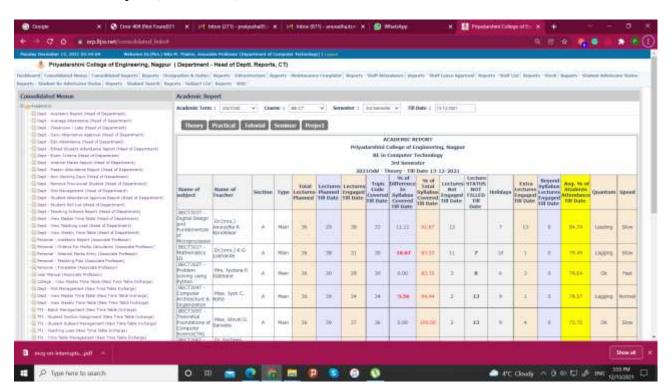

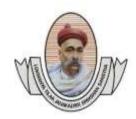

email: principal.pce.ngp@gmail.com, www.pcenagpur.edu.in

(Recognised by A.I.C.T.E., New Delhi & Govt. of Maharashtra, Affiliated to R.T.M.Nagpur University)
Near CRPF Campus, Hingna Road, Nagpur-440 019, Maharashtra (India)
Phone: 07104 – 236381, 237307, Fax: 07104 – 237681,

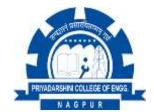

### 2. Faculty Leaves (HoD panel)

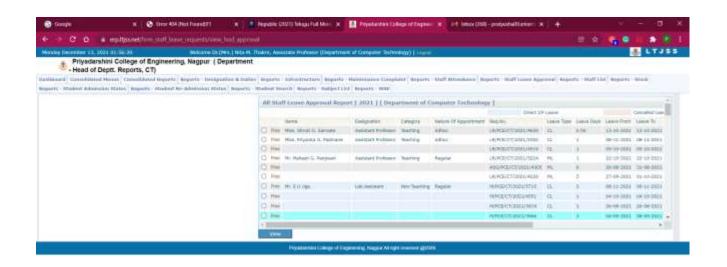

#### 3. Faculty Attendance (HoD panel)

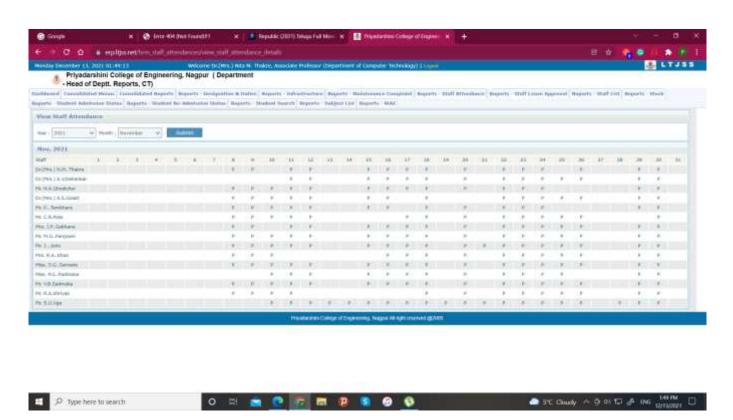

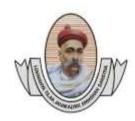

(Recognised by A.I.C.T.E., New Delhi & Govt. of Maharashtra, Affiliated to R.T.M.Nagpur University)
Near CRPF Campus, Hingna Road, Nagpur-440 019, Maharashtra (India)
Phone: 07104 – 236381, 237307, Fax: 07104 – 237681,

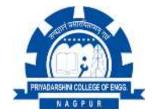

email:principal.pce.ngp@gmail.com, www.pcenagpur.edu.in

### 4. Stock and Stock verification (Department wise- Model wise)

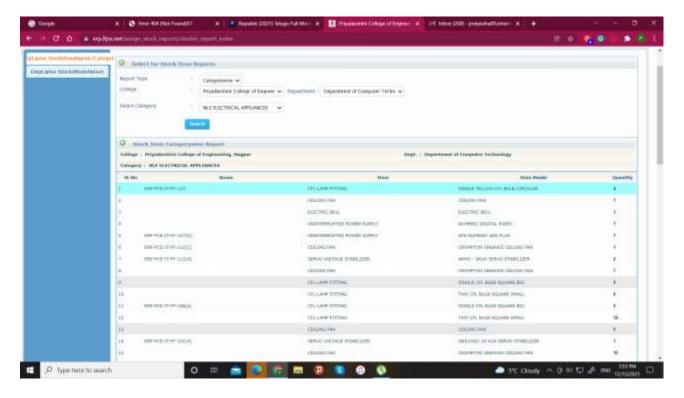

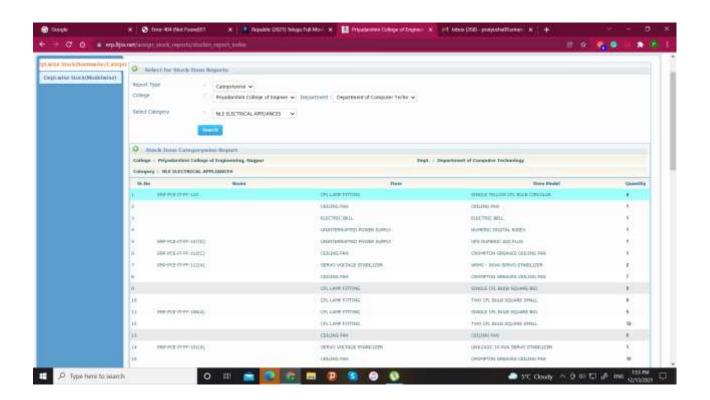

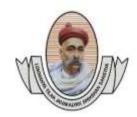

(Recognised by A.I.C.T.E., New Delhi & Govt. of Maharashtra, Affiliated to R.T.M.Nagpur University)
Near CRPF Campus, Hingna Road, Nagpur-440 019, Maharashtra (India)
Phone: 07104 – 236381, 237307, Fax: 07104 – 237681,

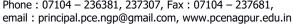

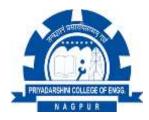

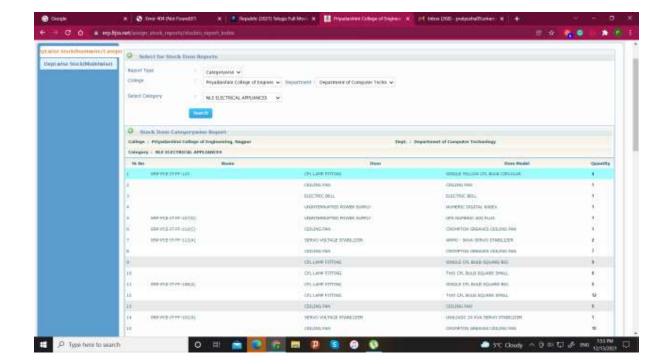

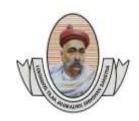

(Recognised by A.I.C.T.E., New Delhi & Govt. of Maharashtra, Affiliated to R.T.M.Nagpur University) Near CRPF Campus, Hingna Road, Nagpur-440 019, Maharashtra (India) Phone: 07104 – 236381, 237307, Fax: 07104 – 237681, email: principal.pce.ngp@gmail.com, www.pcenagpur.edu.in

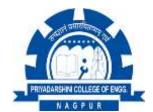

### **5.** Complaint Management (Lab in-charge panel)

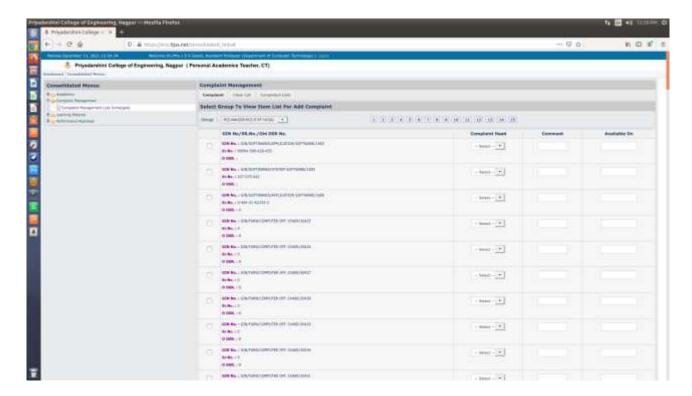

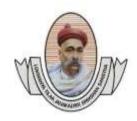

(Recognised by A.I.C.T.E., New Delhi & Govt. of Maharashtra, Affiliated to R.T.M.Nagpur University)
Near CRPF Campus, Hingna Road, Nagpur-440 019, Maharashtra (India)
Phone: 07104 – 236381, 237307, Fax: 07104 – 237681,

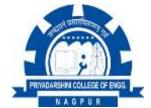

email: principal.pce.ngp@gmail.com, www.pcenagpur.edu.in

### 6. OPAC Link (Teacher panel)- to access library books

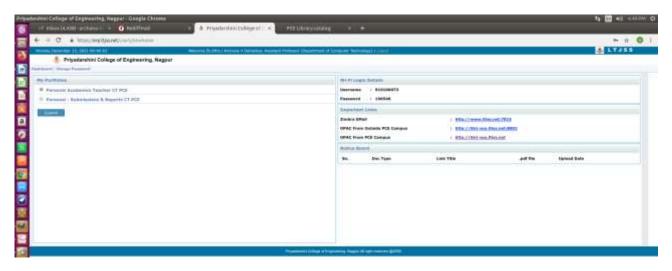

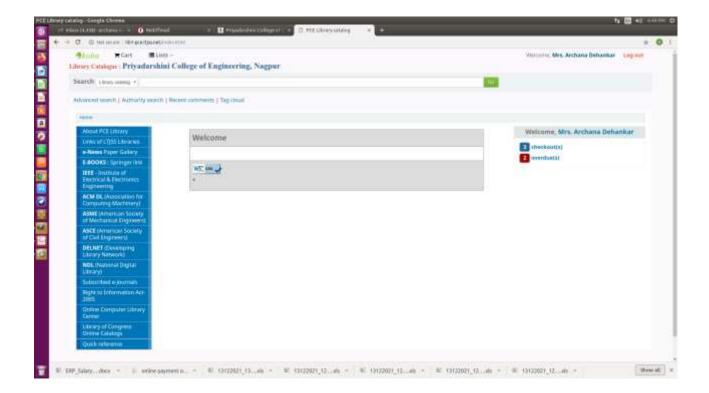

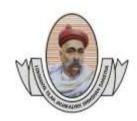

email: principal.pce.ngp@gmail.com, www.pcenagpur.edu.in

(Recognised by A.I.C.T.E., New Delhi & Govt. of Maharashtra, Affiliated to R.T.M.Nagpur University)
Near CRPF Campus, Hingna Road, Nagpur-440 019, Maharashtra (India)
Phone: 07104 – 236381, 237307, Fax: 07104 – 237681,

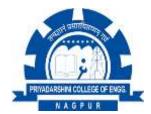

#### 7. Payroll (Accountant panel)

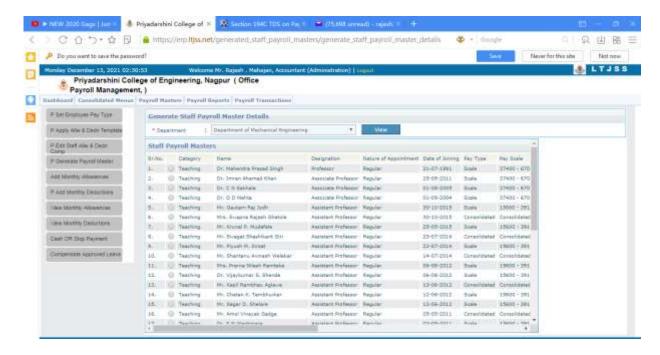

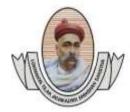

(Recognised by A.I.C.T.E., New Delhi & Govt. of Maharashtra, Affiliated to R.T.M.Nagpur University)
Near CRPF Campus, Hingna Road, Nagpur-440 019, Maharashtra (India)
Phone: 07104 – 236381, 237307, Fax: 07104 – 237681,

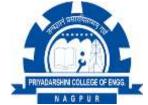

email: principal.pce.ngp@gmail.com, www.pcenagpur.edu.in

### 8. Admission status of student (student panel)

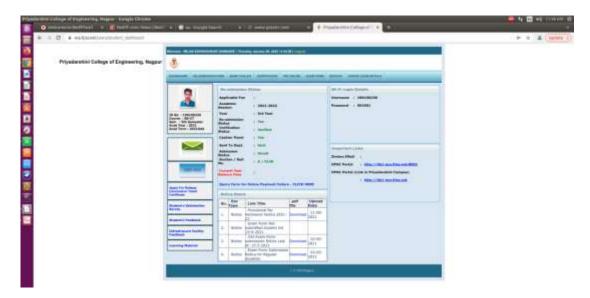

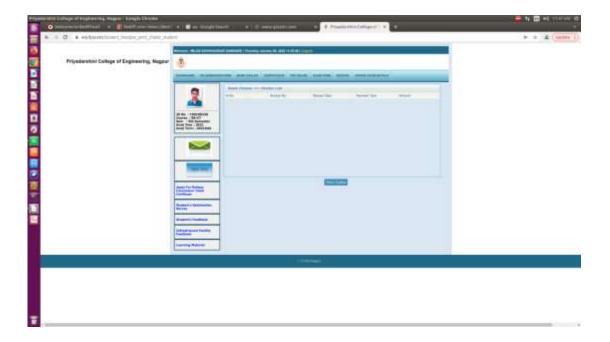

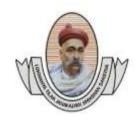

(Recognised by A.I.C.T.E., New Delhi & Govt. of Maharashtra, Affiliated to R.T.M.Nagpur University)
Near CRPF Campus, Hingna Road, Nagpur-440 019, Maharashtra (India)
Phone: 07104 – 236381, 237307, Fax: 07104 – 237681,

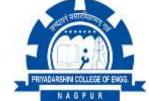

email: principal.pce.ngp@gmail.com, www.pcenagpur.edu.in

### 9. Online Payment tab (student panel)

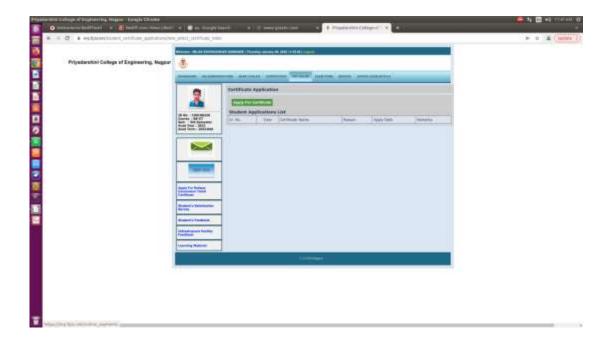

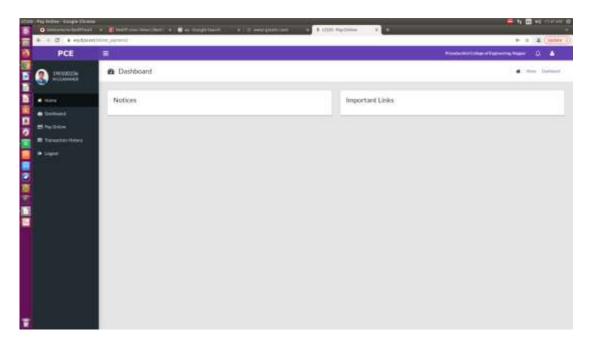

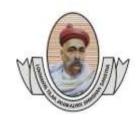

email: principal.pce.ngp@gmail.com, www.pcenagpur.edu.in

(Recognised by A.I.C.T.E., New Delhi & Govt. of Maharashtra, Affiliated to R.T.M.Nagpur University)
Near CRPF Campus, Hingna Road, Nagpur-440 019, Maharashtra (India)
Phone: 07104 – 236381, 237307, Fax: 07104 – 237681,

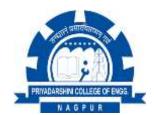

#### 10. Student's fee details (clerk panel)

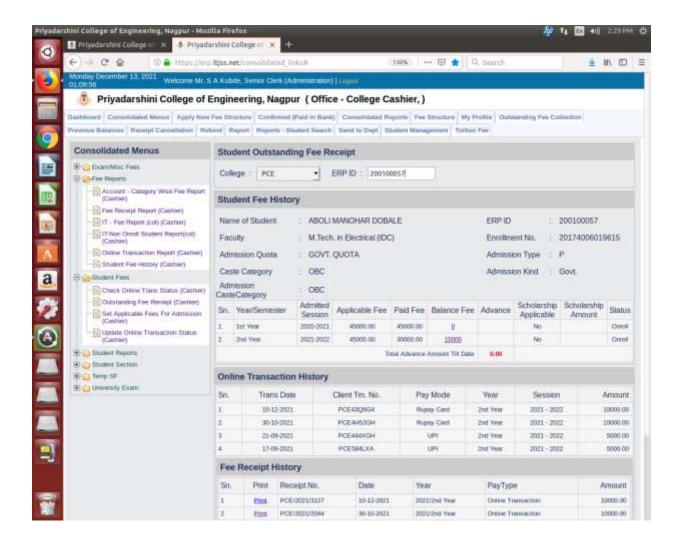

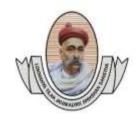

(Recognised by A.I.C.T.E., New Delhi & Govt. of Maharashtra, Affiliated to R.T.M.Nagpur University)
Near CRPF Campus, Hingna Road, Nagpur-440 019, Maharashtra (India)
Phone: 07104 – 236381, 237307, Fax: 07104 – 237681,
email: principal.pce.ngp@gmail.com, www.pcenagpur.edu.in

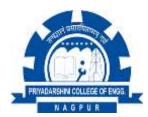

### 11. Examination form status (student panel)

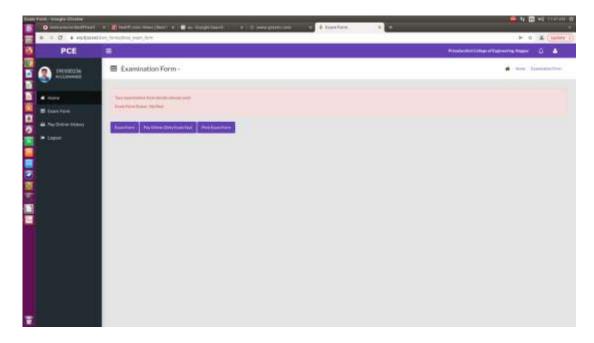

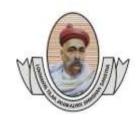

(Recognised by A.I.C.T.E., New Delhi & Govt. of Maharashtra, Affiliated to R.T.M.Nagpur University) Near CRPF Campus, Hingna Road, Nagpur-440 019, Maharashtra (India)

Phone: 07104 - 236381, 237307, Fax: 07104 - 237681, email: principal.pce.ngp@gmail.com, www.pcenagpur.edu.in

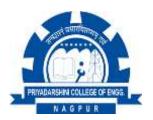

#### Privadarshini College of Engineering, Nagpur

ATTN: ALL REGULAR STUDENTS of B.E. 5th & 7th Sem. and M.Tech. 3rd sem ONLINE EXAMINATION FORM SUBMISSION NOTICE (Last Date 2<sup>nd</sup> November 2021) {Regular students (only Admitted students) Online Exam Form available in Student ERP **Login from 28-10-2021**}

All Regular (Admitted and Eligible) students desiring to appear for the ensuing Winter-2021 examination of the R.T.M. Nagpur University are informed to Online submit their examination forms completed in all respect along with Upload All Required Mark sheets (Scan from Original Mark sheets) in jpg format size below 300 KB with prescribed fees. After declaration of RTM Nagpur University Summer-2021 examination result, those students who are not eligible as per University Direction, are discontinued from the classes and these Admission/Registration Cancelled for this Academic Year 2021-22.

1) All dues (Balance tuition fees) must be Paid before submission of online examination form to the college. Balance Fees payment preferably through their ERP LOGIN ID/PASSWARD "PAY ONLINE TAB" {Using Debit Card/ Internet Banking / UPI Payment \}. (If query regarding Balance Fees contact to Accounts Section: Rajesh Kubde – 7276243109, Prashant Dhurve -9766065473 or Shri Kulkarni - 9766353408)

| Step<br>No. | Process for Online submission of Examination form and Online Payment of Examination Fees :-           |  |  |  |  |
|-------------|----------------------------------------------------------------------------------------------------|--|--|--|--|
|             | Open ERP (College software <b>ERP.LTJSS.NET</b> ) through your ERP login ID/Password. (If query       |  |  |  |  |
|             | regarding ERP ID/PASSWORD contact to <b>Student Section</b> : Sandip Vaidya – 9307496181, Somnath     |  |  |  |  |
|             | Roy -8421353069,)                                                                                     |  |  |  |  |
|             | <u>Upload All Required University Mark sheets (Scan from Original Marksheets) in jpg format size</u>  |  |  |  |  |
| a           | below 300 KB                                                                                          |  |  |  |  |
|             | > Open your "UPDATE EXAM DETAILS" Tab.                                                                |  |  |  |  |
|             | > "View / Upload documents"; after uploading all required Mark sheets go to "Home" tab                |  |  |  |  |
|             | > Open Your "EXAM FORM" Tab. (If Exam Form Not open due to Outstanding/Balance                        |  |  |  |  |
|             | Fees then Pay the Balance Fees "PAY ONLINE TAB" and contact to Account Section)                       |  |  |  |  |
|             | 1. Carefully check your uploaded Mark sheets. If not shown uploaded documents                         |  |  |  |  |
|             | then contact to Student Section: Somnath Roy -8421353069, Sandip Vaidya –                             |  |  |  |  |
|             | 9307496181.                                                                                           |  |  |  |  |
| b           | 2. For Online University Examination purpose carefully update your <b>WhatsApp No. and E-mail ID.</b> |  |  |  |  |
|             | 3. Carefully check your Compulsory Subject, and if applicable ( <b>Select Elective Subject</b> after  |  |  |  |  |
|             | confirmation of your HOD). <b>NEXT</b>                                                                |  |  |  |  |
|             | 4. "Pay Online (Only Exam Fees)" Tab. Examination fees can be paid only online payment                |  |  |  |  |
|             | through ERP                                                                                           |  |  |  |  |
|             | {Using Debit Card/ Internet Banking / UPI Payment}. (If any query contact to Accounts                 |  |  |  |  |
|             | Section                                                                                               |  |  |  |  |
|             | : Rajesh Kubde – 7276243109, Prashant Dhurve - 9766065473 or Girish Bhoyar sir-                       |  |  |  |  |
|             | 9881069763)                                                                                           |  |  |  |  |
|             | NEXT                                                                                                  |  |  |  |  |
|             | 5. Online submit Examination Form, and "Print Exam Form".                                             |  |  |  |  |
| С           | > "Print Exam Form" and Hard copy must be submit to office within Three days alongwith                |  |  |  |  |
|             | attested Xerox copies of all Mark sheets.                                                             |  |  |  |  |
| d           | After four days check your Examination Form verification status through your ERP login <b>if any</b>  |  |  |  |  |
|             | query contact to Student Section: Rajesh Mulatkar-9823350662, Sandip Vaidya – 9307496181,             |  |  |  |  |
|             | Somnath Roy -8421353069.                                                                              |  |  |  |  |

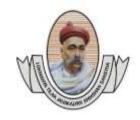

(Recognised by A.I.C.T.E., New Delhi & Govt. of Maharashtra, Affiliated to R.T.M.Nagpur University)
Near CRPF Campus, Hingna Road, Nagpur-440 019, Maharashtra (India)

Phone: 07104 – 236381, 237307, Fax: 07104 – 237681, email: principal.pce.ngp@gmail.com, www.pcenagpur.edu.in

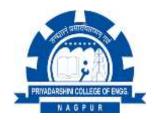

### Upload Required documents & Pay online Examination Fees

| S. No. | Course                    | III<br>Semester                   | V Semester                                     | VII Semester                                                            |
|--------|---------------------------|-----------------------------------|------------------------------------------------|-------------------------------------------------------------------------|
|        |                           |                                   | 1 <sup>st</sup> , 2 <sup>nd</sup> , (Pass Mark | 1 <sup>st</sup> , 2 <sup>nd</sup> , 3 <sup>rd</sup> , 4 <sup>th</sup> , |
|        | XX 1 1 / C                | 1st o and                         | alea eta) am d                                 | (Pass                                                                   |
|        | Upload (scan from         | 1 <sup>st</sup> & 2 <sup>nd</sup> | sheets) and                                    | Mark sheets) and                                                        |
|        | Original mark sheets)     | sem. Mark                         | 3 <sup>rd</sup> & 4 <sup>th</sup> sem. (Pass   | 5 <sup>th</sup> & 6 <sup>th</sup> sem. (Pass                            |
|        | in  JPG format size below | sheet.                            | or ATKT) Mark sheet                            | or ATKT) Mark                                                           |
|        | JPG Ioiiliat size below   |                                   | ATKT) Wark sheet                               | sheet                                                                   |
|        | 300<br>KB                 | Diploma Ho<br>semester            | lder students must be up                       | pload 1st & 2nd                                                         |
|        |                           | diploma m<br>sheet.               | ark sheet in place of 1st                      | & 2 <sup>nd</sup> sem. mark                                             |
| 1      | Aeronautical Engg.        |                                   | 545                                            | 545                                                                     |
| 2      | Civil Engg.               |                                   | 560                                            | 545                                                                     |
| 3      | Computer Tech.            |                                   | 560                                            | 545                                                                     |
| 4      | Electrical Engg.          |                                   | 560                                            | 560                                                                     |
| 5      | Electronics & Telecom.    |                                   | 545                                            | 560                                                                     |
| 6      | Electronics Engg.         |                                   |                                                | 545                                                                     |
| 7      | Information Tech.         |                                   | 545                                            | 545                                                                     |
| 8      | Mechanical Engg.          |                                   | 560                                            | 560                                                                     |
| 9      | MTech-COMM                | 430                               |                                                |                                                                         |
| 10     | MTech-IDC                 | 430                               |                                                |                                                                         |
| 11     | MTech-MED                 | 430                               |                                                |                                                                         |
| 12     | MTech-VLSI                | 430                               |                                                |                                                                         |

- Notice Board.
- Copy to All HOD's Mechanical (I & II shift)/ Electrical/ Civil/ Aeronautical/ Electronics/ Elect & Telecom/ Computer/ Information Tech:-

They are requested to circulate this notice in all class rooms and laboratories for follow up action by students and also inform parents of the students by Whats App/Telephone/e-mail/SMS.

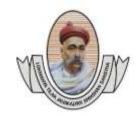

(Recognised by A.I.C.T.E., New Delhi & Govt. of Maharashtra, Affiliated to R.T.M.Nagpur University)
Near CRPF Campus, Hingna Road, Nagpur-440 019, Maharashtra (India)
Phone: 07104 – 236381, 237307, Fax: 07104 – 237681,

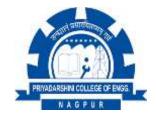

#### PROCEDURE FOR PREVIOUS YEAR OUTSTANDING FEES PAYMENT

email: principal.pce.ngp@gmail.com, www.pcenagpur.edu.in

Open Your "PAY ONLINE TAB" in ERP (College portal erp.ltjss.net) through your ERP login ID/Password. Admission/Tuition fees can be paid online payment through ERP {Using Debit Card/ Internet Banking / UPI Payment}.

- Select previous academic year 2020-21. Then
- Select previous admission year i.e. 1<sup>st</sup> year/ 2<sup>nd</sup> year/ 3<sup>rd</sup> year then pay 100% outstanding fees. After successful Payment, take PRINT OUT or save soft copy for further reference and

Contact to Asstt. Registrar (Accounts) Shri Kulkarni – 97663 53408 for Re-admission form reopen.

#### PROCEDURE FOR RE-ADMISSION:

| Sr. No | Process for Online Payment and online submission of Re-Admission form :-                      |  |
|--------|-----------------------------------------------------------------------------------------------|--|
|        | Open Your "PAY ONLINE TAB" in ERP (College portal erp.ltjss.net) through your ERP             |  |
|        | login ID/Password. Admission/Tuition fees can be paid online payment through ERP {Using       |  |
| 1      | Debit Card/ Internet Banking / UPI Payment . After successful Payment, take PRINT OUT         |  |
|        | or save soft copy for further reference and go to "RE-                                        |  |
|        | ADMISSION FORM TAB".                                                                          |  |
|        | "RE-ADMISSION FORM TAB" Entry /fill up Re-admission Form in ERP, Enter Previous               |  |
| 2      | Exam Data 1st Semester and 2nd Semester (If already entered ignore it) and take PRINT OUT or  |  |
|        | save soft copy for further reference. (Check previous outstanding fees carefully if any query |  |
|        | contact to Accounts or Scholarship section).                                                  |  |
| 3      | After four days check your readmission status through your ERP login = Section and Roll No.   |  |
|        | allotment.                                                                                    |  |
|        | If Pending/ any query contact to Concern section.                                             |  |

| Issue/Difficulty                                       | Contact Persons (PCE)<br>(Time 11 a.m. to 5 p.m. working days)                                                                                                    |
|--------------------------------------------------------|----------------------------------------------------------------------------------------------------|
| For ERP LOGIN ID/PASSWARD/ Form Filling                | Student section:<br>Rajesh Mulatkar-9823350662, Sandip Vaidya - 9307496181, Somnath Roy -<br>8421353069                                                                      |
| For Online Payment through ERP                         | Account/Cash section: Rajesh Kubde - 7276243109, Prashant Dhurve 9766065473, email: <a href="mailto:pvdhurve@gmail.com">pvdhurve@gmail.com</a> Girish Bhoyar Sir - 881069763 |
| For Scholarship Issue                                  | Scholarship section:<br>Rakesh Hingankar - 9421806315                                                                                                    |
| For Outstanding Fees -<br>Readmission form not<br>open | Asstt. Registrar (Accounts)<br>Kulkarni Sir - 9766353408                                                                                                    |

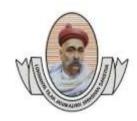

(Recognised by A.I.C.T.E., New Delhi & Govt. of Maharashtra, Affiliated to R.T.M.Nagpur University)
Near CRPF Campus, Hingna Road, Nagpur-440 019, Maharashtra (India)
Phone: 07104 – 236381, 237307, Fax: 07104 – 237681,
email: principal.pce.ngp@gmail.com, www.pcenagpur.edu.in

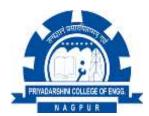

### 12. University Examination – Marks entry

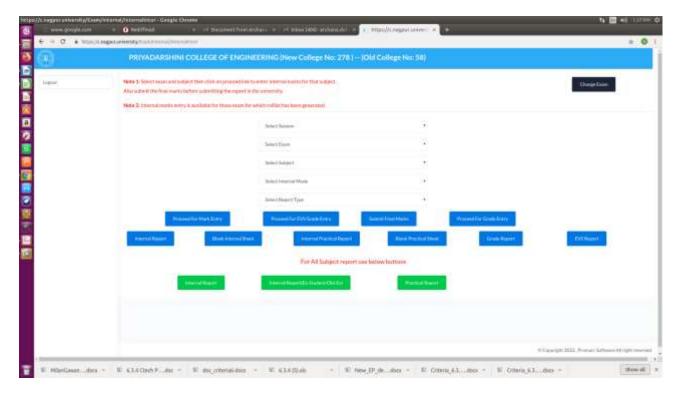

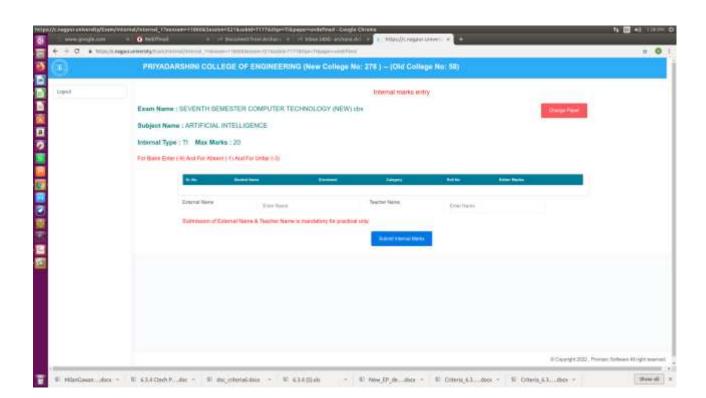